## **Gestión de amigos y familiares**

## Gestión de amigos y familiares

El módulo de «Contactos» ya permitía establecer vínculos entre diferentes contactos, por lo general, parientes. A partir de ahora, también será posible desde el espacio personal del ticketshop donde habrá un nuevo menú, «Familiares y amigos» que permite al usuario conectar varios contactos a su perfil.

1. Abra el menú «Familiares y amigos» para ver la lista de contactos conectados.

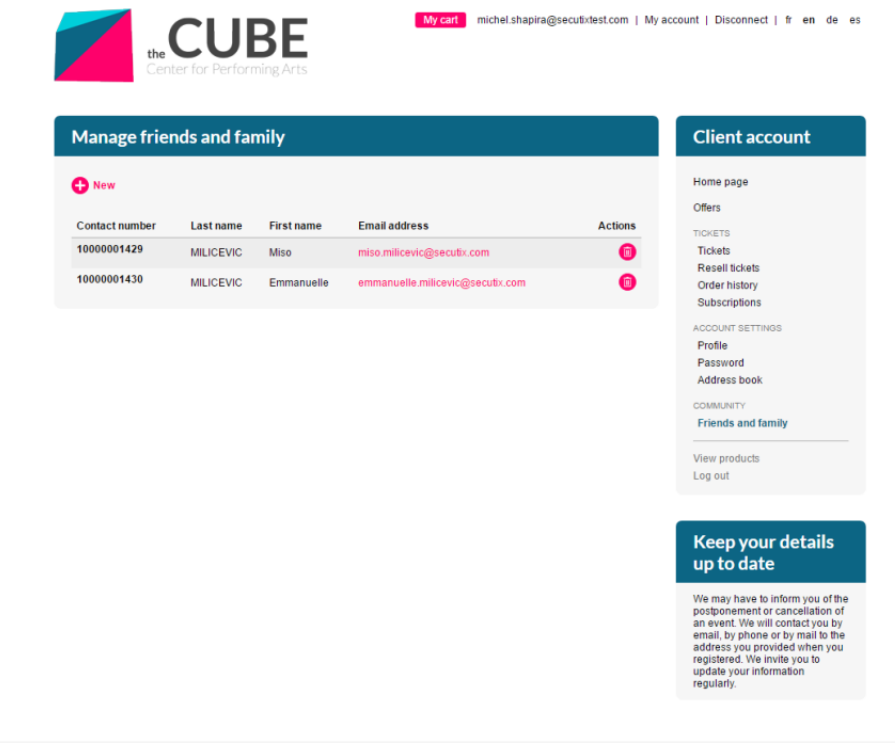

1. En él podrá borrar el vínculo establecido entre dos contactos y añadir un nuevo contacto a la lista.

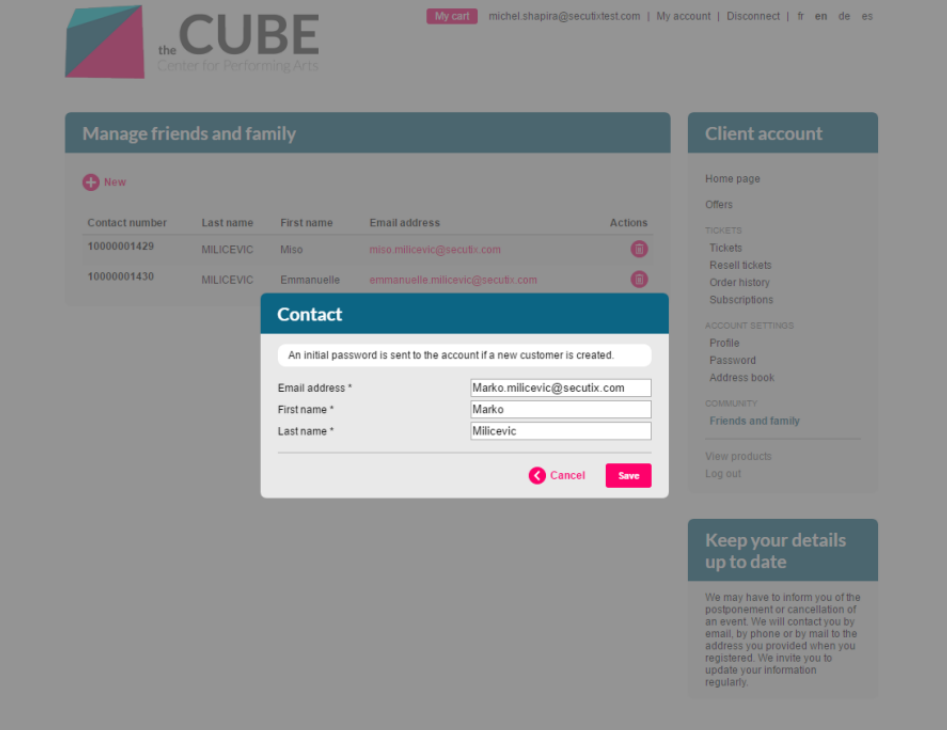

2. El resultado aparecerá inmediatamente en pantalla y se enviará un correo electrónico al contacto recién creado por el usuario donde se le informará de que se ha creado una cuenta para él.

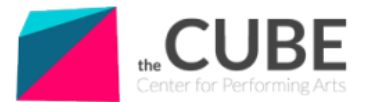

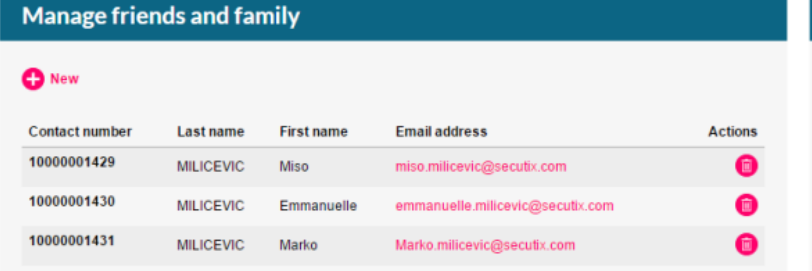

**Client account** 

My cart nichel.shapira@secutixtest.com | My account | Disconnect | fr en de es

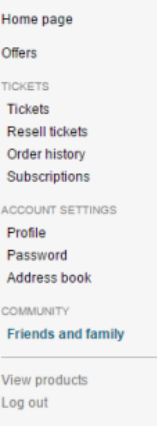

**Keep your details** up to date

We may have to inform you of the<br>postponement or cancellation of<br>an event. We will contact you by<br>email, by phone or by mail to the address you provided when you<br>registered. We invite you to<br>update your information regularly.

## **Contactos existentes y contactos nuevos**

Estas son las posibles situaciones:

- 1. El usuario quiere añadir un nuevo contacto (que no se encuentra en la base de datos).
	- a. Hace clic en el botón «Nuevo».
	- b. Rellena los campos «Dirección de correo electrónico», «Nombre» y «Apellido(s)».
	- c. El sistema crea el contacto y este recibe un correo electrónico en el que se le informa de que dispone de una nueva cuenta.
- 2. El usuario quiere añadir un nuevo contacto ya existente (que ya se encuentra en la base de contactos).
	- a. Hace clic en el botón «Nuevo».
	- b. Rellena los campos «Dirección de correo electrónico», «Nombre» y «Apellido(s)».
	- c. El sistema comprueba que el nombre y el/los apellido(s) coincidan con la dirección de correo electrónico indicada.
		- i. En tal caso, se establece el vínculo entre ambos contactos.
		- ii. De lo contrario, el sistema envía un mensaje en el que se indica que la dirección de correo electrónico ya se está usando por otro usuario y que no coincide con el nombre introducido.
- 3. Dado que los vínculos entre contactos son direccionales, el usuario es el «padre» del contacto que acaba de crear y este, su «hijo».

## Cómo activar esta nueva función

Para activar la función, en el punto de venta, acceda a la pestaña «Características».

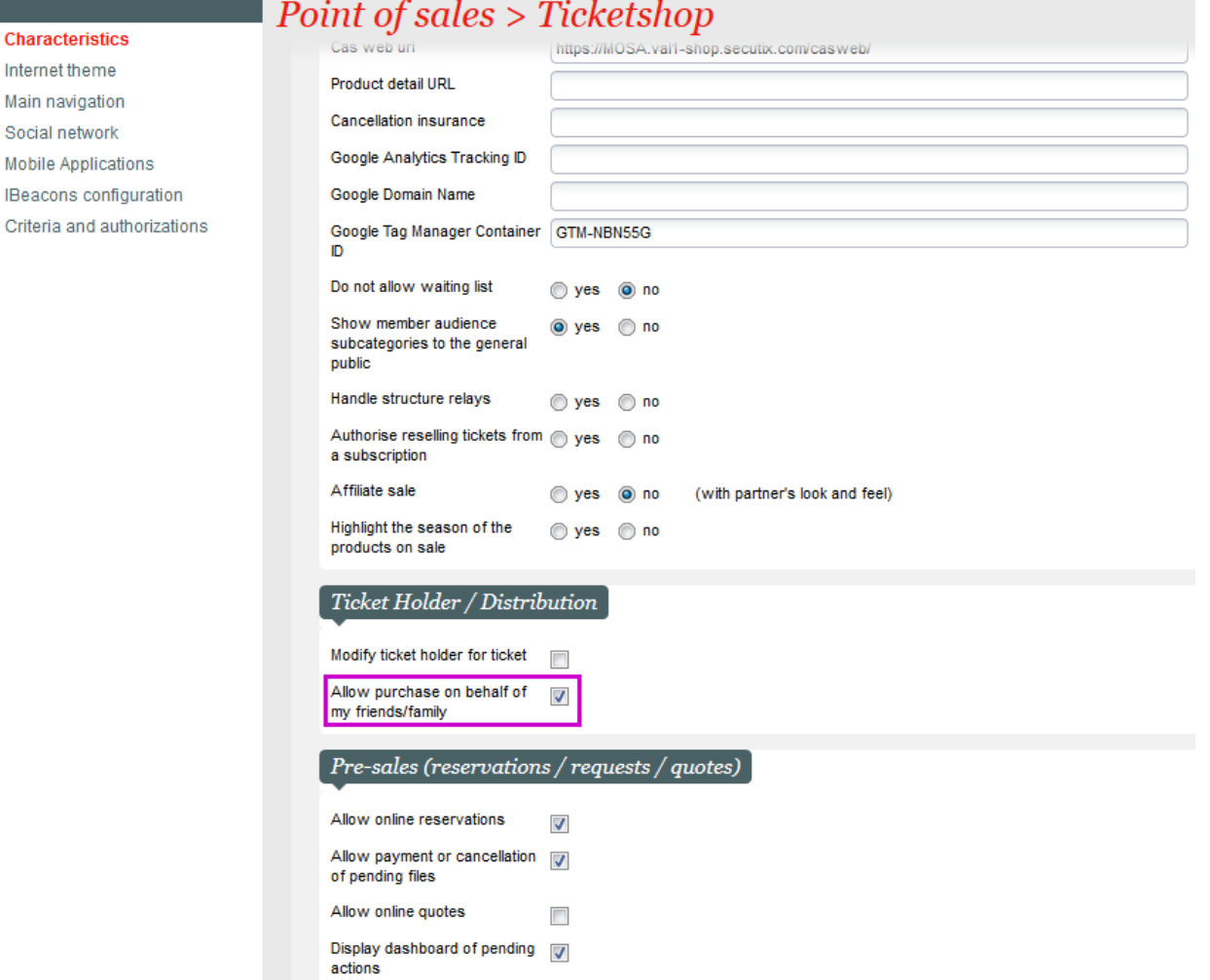

Esta es la primera de una serie de funciones más avanzadas para la vinculación de contactos que estarán disponibles en las próximas versiones de SecuTix.